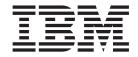

# Infoprint Manager for AIX PTF U802540 (September 2005) Release Notes

Version 4 Release 2

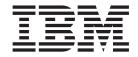

# Infoprint Manager for AIX PTF U802540 (September 2005) Release Notes

Version 4 Release 2

### First Edition (September 2005)

This edition applies to Infoprint Manager for AIX, Version 4 Release 2 Modification 0, and to all subsequent releases and modifications until otherwise indicated in new editions or technical newsletters. Be sure to use the correct edition for the level of the product.

## © Copyright International Business Machines Corporation 2005. All rights reserved.

US Government Users Restricted Rights – Use, duplication or disclosure restricted by GSA ADP Schedule Contract with IBM Corp.

# Contents

| About PTF U802540 (September 2005)                                | 1 |
|-------------------------------------------------------------------|---|
| "Update the operating system" message                             | 1 |
| Support for the IBM 6500 line matrix printer series               | 2 |
| Support for the Infoprint 6700 thermal printer                    | 2 |
| Support for the new Infoprint 4100 printer models                 | 2 |
| Infoprint Job Ticketer updates                                    | 2 |
| Improved large file support                                       | 3 |
| PSF Input Data User-Exit enhancements                             |   |
| Infoprint Server improvements                                     | 3 |
| Infoprint Manager Installer updates                               | 3 |
| Infoprint Select improvements                                     |   |
| Reverse-page-order function added                                 |   |
| Support for Windows XP SP2 and Windows 2003 SP1                   |   |
| Print error messages                                              | 4 |
| Bar code enhancements                                             |   |
| IBM Infoprint LCDS and Meta Driver support for Xerox LPS printers |   |
| The Adobe generic PostScript driver and Select PSF PPDs           |   |
| Revised printer speed ranges                                      |   |
| Hotkey list for Submit Express                                    |   |
| Limitations                                                       |   |
| APARs included in PTF U802540                                     | 9 |
| Notices                                                           | 1 |
| Trademarks                                                        |   |

© Copyright IBM Corp. 2005

# About PTF U802540 (September 2005)

PTF U802540 (September 2005) for Infoprint<sup>®</sup> Manager for AIX<sup>®</sup>, Version 4 Release 2, includes revisions to the *Infoprint Manager for AIX: Getting Started*, G544–5817, *Infoprint Manager for AIX: Procedures*, G544-5815, and the *Infoprint Manager Reference*, S544-5475. The information is available at the IBM<sup>®</sup> Printing Systems Division home page on the web at <a href="http://www.ibm.com/printers">http://www.ibm.com/printers</a> or in the IBM Printing Systems Division Information Center at <a href="http://publib.boulder.ibm.com/infocenter/printer">http://publib.boulder.ibm.com/infocenter/printer</a>.

## "Update the operating system" message

There is an issue with the Infoprint Manager Installer that may cause the following message:

```
Infoprint Manager requires the following minimum level:

AIX 5.2.0.0: Maintenance Level 1 -or-

AIX 5.3.0.0: Maintenance Level 1

Please update the Operating System and try the installation again!
```

This message may appear immediately following the WELCOME to the Infoprint Manager Installer! screen when attempting to install PTF U802540. This may occur because the X11.compat.adt.Motif12 fileset was detected. This fileset was required by older versions of Infoprint Manager, but has since been deprecated and is no longer required. The presence of this fileset will make the system appear to be at Maintenance Level 0. You can check for this fileset by issuing the following command: lslpp -1 X11.compat.adt.Motif12

If the fileset is present, there are two solutions that will fix the problem:

1. If the fileset is installed on the system **only in support of Infoprint Manager**, it can be removed with the following command:

```
installp -u X11.compat.adt.Motif12
```

Once the fileset is removed, PTF U802540 updates should proceed normally, as long as the system has no other maintenance level issues.

2. If the fileset is installed on the system in support of some other application, it must be brought up to the latest maintenance level for the operating system. You will have to perform those actions outside of the Infoprint Installer.

#### This PTF includes:

- "Support for the IBM 6500 line matrix printer series" on page 2
- "Support for the Infoprint 6700 thermal printer" on page 2
- "Support for the new Infoprint 4100 printer models" on page 2
- "Infoprint Job Ticketer updates" on page 2
- "Improved large file support" on page 3
- "PSF Input Data User-Exit enhancements" on page 3
- "Infoprint Server improvements" on page 3
- "Infoprint Manager Installer updates" on page 3
- "Infoprint Select improvements" on page 3
- · "Reverse-page-order function added" on page 4
- "Support for Windows XP SP2 and Windows 2003 SP1" on page 4
- "Print error messages" on page 4

© Copyright IBM Corp. 2005

- · "Bar code enhancements" on page 4
- "IBM Infoprint LCDS and Meta Driver support for Xerox LPS printers" on page 4
- "The Adobe generic PostScript driver and Select PSF PPDs" on page 5
- "Revised printer speed ranges" on page 5
- "Hotkey list for Submit Express" on page 6
- "Limitations" on page 7

### Important

All Infoprint Manager servers should be upgraded at the same time. Do not forget to also upgrade any secondary Infoprint Manager servers.

## Support for the IBM 6500 line matrix printer series

Infoprint Manager now supports the IBM 6500 series of printers. The IBM 6500 is a PowerPC<sup>®</sup> based replacement for the IBM 6400 line matrix printer. There are four models of varying speeds: 500, 1000, 1500 and 2000 lines per minute. The IBM 6500 can be Ethernet attached and accepts IPDS<sup>™</sup> and ASCII from Infoprint Manager using TCP/IP. The IBM 6500 has fonts that are resident in the printer and supports SNMP.

## Support for the Infoprint 6700 thermal printer

The new Infoprint 6700 thermal printer is also supported by Infoprint Manager. The Infoprint 6700 is a follow-on to the IBM 4400 thermal printer. There are three models of this printer, which are used to print graphics and bar codes on tags and labels of varying widths: 4 inches, 6 inches or 8 inches. The Infoprint 6700 thermal printer may be attached with Coax/Twinax or Ethernet, and prints ASCII and IPDS through Infoprint Manager. The 4-inch model has the option of a Radio Frequency Identification (RFID) tag reader/encoder, but the initial release of the printer will not have RFID capable IPDS support.

## Support for the new Infoprint 4100 printer models

Infoprint Manager supports the new models of the high end continuous form Infoprint 4100 printers: HD5-HD6 and HS3. The new models are Ethernet-attached and will accept IPDS over TCP/IP. They have a high speed 480/600 pel print head, support SNMP, and a form width of up to 19.5 inches (49.53 cm).

## **Infoprint Job Ticketer updates**

Many enhancements have been made to Infoprint Job Ticketer, the browser-based job ticketing component of the Print-on-Demand feature.

- · This component is now supported on AIX 5.3.
- · Performance has been improved.
- The Modify button has been removed from the following dialogs: Substitutions, Inserts, Layout and Transform Settings and AFP<sup>™</sup> Resources.
- When you are using the Layout page and you select wide paper, Infoprint Job
  Ticketer does not rotate the information; it assumes that you are using a rotated
  datastream.
- For client machines that use DHCP, consider the following:

- When granting access for a user in the FST security system, the DNS name should be used.
- After rebooting client machines, you may loose your preferences and defined print devices.

## Improved large file support

• The PS2AFP transform supports files greater than 2 gigabytes in size if you use the PS2AFP transform stand-alone from the command line with the **-o** option.

## **PSF Input Data User-Exit enhancements**

Enhancements have been made to the PSF Input Data User-Exit. This program can be used to:

- · Monitor the incoming print data stream to Infoprint Manager.
- · Discard an input record before it is processed.
- Replace an existing input record with one or more records (which may include the original record or a modified version of the original record).
- · Continue processing with the input record unchanged.

See the Infoprint Manager for AIX: Procedures guide for more information.

## **Infoprint Server improvements**

- You may submit jobs directly to actual destinations even when using
  interoperating Infoprint Manager servers. If you want to submit jobs to an actual
  destination you must confirm that the logical-destinations-assigned attribute is
  set on the actual destination.
- There is now an attribute for actual destination objects, backup-destinations, that allows an administrator to identify one or more backup destinations for the actual destination. This attribute is informational only.

For more details, see the *Infoprint Manager for AIX: Getting Started* guide.

## **Infoprint Manager Installer updates**

- During a migration or reinstallation, users are now notified which features they
  have previously installed so that they may reinstall them during the
  migration/reinstallation.
- Users may now choose from a selection of languages to use for the installation.
- · Error detection has also been enhanced for all of the user input fields.
- If you will be adding the Advanced Security/Scalability Feature to a previous installation of Infoprint Manager, you are now notified that you will need to reinstall the Infoprint Manager base server software and all of the previously installed features.
- If you are conducting a "push" or a "pull" remote installation of Infoprint Manager, you are now notified that a reboot is required.

## Infoprint Select improvements

Some of the improvements in servers running this update:

- Infoprint Select now provides real-time printer status.
- Infoprint Select does not use the standard e-mail port for notifications in order to avoid conflict with other SMTP servers.

**Note:** You must have PTF U802540 installed on the Infoprint Manager servers for these improvements to be in effect.

For more details, see the Infoprint Manager for AIX: Getting Started guide.

## Reverse-page-order function added

A new document attribute, **reverse-page-order**, has been added. This attribute enables a print job to be printed in reverse order for the purpose of delivering output "face-up" on post-processing devices attached to continuous form printers. The **side-by-side-copies** and **slit-and-merge** output formats are supported. Reverse page order may also be used if no output format is selected.

The reverse-page-order function does not support files larger than 2 gigabytes in size and does not work with booklet and simple-n-up output formats. A blank page may be added to simplex and slit-and-merge jobs.

See the Infoprint Manager: Reference for more information.

## Support for Windows XP SP2 and Windows 2003 SP1

- Infoprint Manager now supports Windows<sup>®</sup> XP Service Pack 2 and Windows 2003 Service Pack 1.
- You will need to configure Windows firewall exceptions for java.exe so that the
  Administrator and Operator GUIs can receive information from the Infoprint
  Manager servers. You will also need to configure Windows firewall exceptions for
  ipnotify.exe so that the Select message window can function properly. For
  more information, see the Infoprint Manager for AIX: Getting Started guide.

## **Print error messages**

Infoprint Manager is being enhanced to add functionality that is similar to PIMSG on z/OS®. This functionality allows the user to control whether error messages generated during the processing of a job are printed at the end of the job. The user will also be able to control how many messages are generated before terminating the job.

See the *Infoprint Manager: Reference* for more information.

### Bar code enhancements

Support has also been added to Infoprint Manager for the new United States Postal Service (USPS) Four-State bar code similar to the Four-State bar codes used in Australia, Canada, Netherlands, Japan and the U.K. This bar code is intended to eventually replace the POSTNET and PLANET bar codes that the USPS uses today. The new RSS bar code type is also supported.

## IBM Infoprint LCDS and Meta Driver support for Xerox LPS printers

The IBM Infoprint LCDS and Meta Driver for AIX PRPQ (5799-GYT) now supports Xerox LPS printers in addition to Xerox EPS printers. This means that you can use Infoprint Manager to receive jobs and then send them to Xerox production printers, such as the 4635 Laser Printing System.

Infoprint Manager:

1. Receives jobs

- 2. Passes them to the LCDS/Meta Driver to be processed
- 3. Sends the result to the Xerox LPS printer through a channel converter

The channel converter is an external PC that has the BARR Enterprise Print Server (Version 4.0.3.4) and the BARR/PRINT CHANNEL software and hardware adapter installed. The channel converter intercepts the output TCP/IP data stream from the LCDS/Meta Driver and feeds it over a channel connection (bus and tag) to the Xerox LPS printer.

The channel converter is available from BARR Systems, Inc. For more information about the BARR products, visit their web site (http://www.barsystems.com) or call 1-800-BARR-SYS.

## The Adobe generic PostScript driver and Select PSF PPDs

If you download the generic PostScript driver from Adobe and allow the Adobe installation program to install the driver, the version of the driver that is installed will not work with Infoprint Manager. Follow this procedure to install and use the Adobe generic postscript driver with Select PSF PostScript Printer Definitions (PPDs):

- 1. Go to the www.adobe.com web site and click Support → Downloads.
- 2. Click Windows under the PostScript Printer Drivers section.
- 3. Click Adobe Universal PostScript Windows Driver Installer 1.0.6 for your language.
- 4. Click Download on the next two pages.
- 5. Save the file to a local disk drive on your computer. Do not run this file!
- 6. Open Windows Explorer and navigate to the directory where you stored the file (winsteng.exe).
- 7. This file is actually a compressed self-executing .zip file. Right click on winsteng.exe and select Extract to . . . (Windows XP) or Open with Winzip (Windows 2000). If you do not have Winzip or a similar compression program, you can download one from the internet.
- 8. In the Extract to: field, enter c:\adobe drivers. Make sure that the All files button is checked.
- Copy the contents of the c:\adobe drivers\WinNT directory to the Infoprint Manager PPDs for PSF install directory. This is usually located in the c:\Program Files\IBM\Infoprint Manager\PPDS for PSF\ directory.

Once you have done this, Select will be able to find the Adobe driver whenever a PSF PPD printer is being installed.

# Revised printer speed ranges

The speed ranges for the Infoprint Manager Printer Engine features have been revised.

Table 1. Old speed ranges

| Pages per minute | Feature                     |
|------------------|-----------------------------|
| 0–49             | Workgroup printers          |
| 50–89            | Low speed printer engine    |
| 90–116           | Medium speed printer engine |
| 117+             | High speed printer engine   |

Table 2. New speed ranges

| Pages per minute | Feature                     |
|------------------|-----------------------------|
| 0–62             | Workgroup printers          |
| 63–91            | Low speed printer engine    |
| 92–116           | Medium speed printer engine |
| 117+             | High speed printer engine   |

# **Hotkey list for Submit Express**

| Windows Shortcut                     | Mac Shortcut                         | Action                                                                                                    |
|--------------------------------------|--------------------------------------|----------------------------------------------------------------------------------------------------|
| Arrow keys,<br>Home,<br>End          | Arrow keys,<br>Home,<br>End          | Changes location of splitter bar in splitter pane                                                                      |
| Arrow keys                           | Arrow keys                           | Moves internal window around after<br>Ctrl-F7 key press, Resizes internal<br>window after Ctrl-F8 key press            |
| Alt + F4                             | Command + Q                          | Closes the application                                                                                                 |
| Alt + F6                             | Alt + F6                             | Navigates into secondary window; when in secondary window, navigates to the associated higher-level window             |
| Alt + T                              | Alt + T                              | Open Ticket menu                                                                                                    |
| Alt + W                              | Alt + W                              | Open Window menu                                                                                                    |
| Alt + W + number,<br>Alt + W + arrow | Alt + W + number,<br>Alt + W + arrow | Switches focus on the specified (by number) ticket; allows selecting a ticket moving up and down in Window menu        |
| Ctrl + F4                            | Command + F4                         | Closes internal window that has keyboard focus                                                                         |
| Ctrl + F7                            | Command + F7                         | Switches focus from main window to internal window move mode, in which users press arrow keys to move windows around   |
| Ctrl + F8                            | Command + F8                         | Switches focus from main window to internal window resize mode, in which users then press arrow keys to resize window) |
| Ctrl + F9                            | Command + F9                         | Minimizes internal window                                                                                              |
| Ctrl + Tab                           | Ctrl + Tab                           | Moves focus to the next grouping of controls in a dialog                                                               |
| Ctrl + F5,<br>Enter,<br>Return       | Command + F5                         | Opens minimized internal window that has keyboard focus                                                                |
| Ctrl + F6                            | Command + F6                         | Moves focus from current job ticket window to previously opened job ticket window                                      |

| Ctrl + Shift + F6                  | Ctrl + Shift + F6    | Moves focus from first job ticket opened to most recently opened job ticket  |
|------------------------------------|----------------------|------------------------------------------------------------------------------|
| Ctrl + N                           | Ctrl + N             | Open new ticket                                                              |
| Ctrl + O                           | Ctrl + O             | Open existing ticket                                                         |
| Ctrl + S                           | Ctrl + S             | Save ticket                                                                  |
| Ctrl + P                           | Ctrl + P             | Submit job                                                                   |
| Ctrl + Q                           | Ctrl + Q             | Print ticket                                                                 |
| Ctrl + R                           | Ctrl + R             | Open Page Setup                                                              |
| Ctrl + down arrow                  | Command + down arrow | Moves focus from tab to its associated content pane                          |
| Ctrl + up arrow                    | Command + up arrow   | Moves focus from content pane to its associated tab                          |
| Ctrl + PgDn                        | Command + PgDn       | Moves to next content pane (changing the corresponding tab)                  |
| Ctrl + PgUp                        | Command + PgUp       | Moves to previous content pane (changing the corresponding tab)              |
| Escape                             | Escape               | Activates Cancel button (no need for keyboard focus)                         |
| Enter,                             | Enter,               | Activates default command button                                             |
| Return                             | Return               | (no need for keyboard focus)                                                 |
| F1                                 | F1                   | Displays help page                                                           |
| F8                                 | F8                   | Gives focus to splitter bar                                                  |
| Shift + Ctrl + Tab,<br>Shift + Tab | Shift + Tab          | Moves focus in reverse direction                                             |
| Space Bar                          | Space Bar            | Choose the selected item (equivalent to a mouse click)                       |
| Tab,<br>F6                         | Tab                  | Navigates between split panes and gives focus to last element that had focus |

## Limitations

- · If you are installing additional features to Infoprint Manager and select the Advanced Security/Scalability feature, the IPM base and all of the features will need to be reinstalled.
- The PS2AFP transform will only work with CIDKeyed fonts if the Japanese PostScript Font feature is installed.
- · The Infoprint Job Ticketer Help was not revised for this PTF.
- The keyboard shortcut in Infoprint Submit Express that selects the desired job ticket, ALT+W+<job ticket number> does not always function as desired. An alternate method of selecting a job ticket is to use the ALT+W+up/down arrow keys instead.
- The Infoprint Job Ticketer component of the Print-on-Demand feature requires the installation of a Web Server to function. After PTF U802540 is applied, it is not possible to remove the updates to the Web Server with the  $ip\_update -r$

- command. In the unlikely event that you need to return to the previous version of the Web Server, the Print-on-Demand feature and the Web Server will first need to be uninstalled.
- When submitting a job that will produce a file from the raster image processor that is larger than 2 gigabytes, certain attributes cannot be set. Do not set the following attributes for submission with your document or in a default document on the logical destination:
  - The document attribute **transform-output-file-name** cannot be set to any value.
  - The document and actual destination attribute reverse-page-order cannot be set to true.
  - The document attribute copy-count set to a value greater than 1 for rip-and-print jobs.
  - The document attribute output-format set to booklet-print, booklet-print-with-integrated-cover, or side-by-side-copies.
  - The document attribute page-range set to any value.

**Note:** The server attribute save-rip-files cannot be set to true. You should not do any of the following if you are working with files that will rip to a size larger than 2 gigabytes:

- Do not install the Print-on-Demand (POD) feature. If you must use the POD feature, set the server attribute save-rip-files to false.
- Do not submit jobs with Infoprint Submit Express or Infoprint Job Ticketer while saving the rip files to the /ipdata directory.
- Do not request multiple document copies for non-AFP documents. Copies are handled with job copies, which are set in the results-profile attribute, which works with files that are greater than 2 gigabytes in size.
- Problem with N-Up tickets when saved with different versions of Infoprint Job Ticketer: If you update Infoprint Manager with a PTF (including this one), you may notice that job tickets saved before the update display an incorrect N-Up value when read by the updated version of Infoprint Job Ticketer. When opening from disk a job saved with an older version that had N-Up set to a value other than Use Default or Simple 1-Up, the N-Up drop-down menu on the Layout page will display a selected value of 1-Up instead of the correct value. In addition, on the Summary page, the N-Up value and the Printer appear as not being supported. This is not a problem with job tickets that are saved with the updated version.
- Windows XP Service Pack 2 JavaScript<sup>™</sup> cannot open files from disk: On Windows XP with Service Pack 2, JavaScript is not allowed to open files from the disk. To enable that option the user must edit the Windows registry. You can change the security zone setting by changing the registry key, 2101, from Disabled to Prompt or Allow. For example, to change the Local Machine Zone Lockdown setting, you would change the key as follows: HKEY CURRENT USER\Software\Microsoft\Windows\CurrentVersion\Internet
  - Settings\Lockdown Zones\0 "2101"=dword:00000001 for Prompt, or "2101"=dword:0000000 to Allow.
- Infoprint Job Ticketer: opening .pdf files in a preferred application: By default. .pdf files are usually opened in the Adobe Acrobat Reader plug-in. You may want to use another application, for example Adobe Acrobat Distiller, to open these files. You can set Adobe Acrobat Distiller as the default application for handling files of type \*.pdf. From Adobe Acrobat Reader 6.0, select Edit → Preferences → Internet and uncheck Display PDF in browser (if you have version 5.0, it is under Options rather than Internet). After you do this, click on a

print file with an extension of \*.pdf in the IJT Print Files table, and you will see the standard Windows Open/Save prompt. If you select **0pen**, it will open the .pdf file in the Adobe Acrobat Distiller.

## **APARs included in PTF U802540**

The September 2005 PTFs include these APARs:

| PK02608 | PK07896 | IY61949 | IY73241 | IY66796 |
|---------|---------|---------|---------|---------|
| PK02732 | IY68892 | IY69802 | IY71308 | IY62451 |
| PK03529 | IY69123 | IY71183 | IY72579 | IY73551 |
| PK04350 | IY69697 | IY67815 | IY69802 | IY71725 |
| PK04939 | IO00756 | IY73033 | IY73551 | IY73033 |
| IY72859 | IY70622 | IY68828 | IO01412 | IY69836 |
| IO02341 | IY71889 | IY74200 | IY74252 | IY69859 |
| IY68760 | IY72376 | IY73935 | IY75332 | IO00518 |
| IO00696 |         |         |         |         |

## **Notices**

This information was developed for products and services offered in the U.S.A.

IBM may not offer the products, services, or features discussed in this document in other countries. Consult your local IBM representative for information on the products and services currently available in your area. Any reference to an IBM product, program, or service is not intended to state or imply that only that IBM product, program, or service may be used. Any functionally equivalent product, program, or service that does not infringe any IBM intellectual property rights may be used instead. However, it is the user's responsibility to evaluate and verify the operation of any non-IBM product, program, or service.

IBM may have patents or pending patent applications covering subject matter described in this document. The furnishing of this document does not give you any license to these patents. You can send license inquiries, in writing, to:

IBM Director of Licensing IBM Corporation North Castle Drive Armonk, NY 10504-1785 U.S.A.

The following paragraph does not apply to the United Kingdom or any other country where such provisions are inconsistent with local law: INTERNATIONAL BUSINESS MACHINES CORPORATION PROVIDES THIS PUBLICATION "AS IS" WITHOUT WARRANTY OF ANY KIND, EITHER EXPRESS OR IMPLIED, INCLUDING, BUT NOT LIMITED TO, THE IMPLIED WARRANTIES OF NON-INFRINGEMENT, MERCHANTABILITY OR FITNESS FOR A PARTICULAR PURPOSE. Some states do not allow disclaimer of express or implied warranties in certain transactions, therefore, this statement may not apply to you.

This information could include technical inaccuracies or typographical errors. Changes are periodically made to the information herein; these changes will be incorporated in new editions of the publication. IBM may make improvements and/or changes in the product(s) described in this publication at any time without notice.

Any references in this information to non-IBM Web sites are provided for convenience only and do not in any manner serve as an endorsement of those Web sites. The materials at those Web sites are not part of the materials for this IBM product and use of those Web sites is at your own risk.

IBM may use or distribute any of the information you supply in any way it believes appropriate without incurring any obligation to you.

For license inquiries regarding double-byte (DBCS) information, contact the IBM Intellectual Property Department in your country or send inquiries, in writing, to:

IBM World Trade Asia Corporation Licensing 2–31 Roppongi 3–chome, Minato-ku Tokyo 106, Japan

Licensees of this program who wish to have information about it for the purpose of enabling: (i) the exchange of information between independently created programs

© Copyright IBM Corp. 2005

and other programs (including this one) and (ii) the mutual use of the information which has been exchanged, should contact:

**IBM** Corporation Department 11PA Building 002S PO Box 1900 Boulder CO 80301 USA

Such information may be available, subject to appropriate terms and conditions, including in some cases, payment of a fee. The licensed program described in this document and all licensed material available for it are provided by IBM under terms of the IBM Customer Agreement, IBM International Program License Agreement or any equivalent agreement between us.

Any performance data contained herein was determined in a controlled environment. Therefore, the results obtained in other operating environments may vary significantly. Some measurements may have been made on development-level systems and there is no guarantee that these measurements will be the same on generally available systems. Furthermore, some measurement may have been estimated through extrapolation. Actual results may vary. Users of this document should verify the applicable data for their specific environment.

Information concerning non-IBM products was obtained from the suppliers of those products, their published announcements or other publicly available sources. IBM has not tested those products and cannot confirm the accuracy of performance, compatibility or any other claims related to non-IBM products. Questions on the capabilities of non-IBM products should be addressed to the suppliers of those products.

All statements regarding IBM's future direction or intent are subject to change or withdrawal without notice, and represent goals and objectives only.

This information contains examples of data and reports used in daily business operations. To illustrate them as completely as possible, the examples include the names of individuals, companies, brands, and products. All of these names are fictitious and any similarity to the names and addresses used by an actual business enterprise is entirely coincidental.

#### COPYRIGHT LICENSE:

This information contains sample application programs in source language, which illustrates programming techniques on various operating platforms. You may copy, modify, and distribute these sample programs in any form without payment to IBM, for the purposes of developing, using, marketing or distributing application programs conforming to the application programming interface for the operating platform for which the sample programs are written. These examples have not been thoroughly tested under all conditions. IBM, therefore, cannot guarantee or imply reliability, serviceability, or function of these programs. You may copy, modify, and distribute these sample programs in any form without payment to IBM for the purposes of developing, using, marketing, or distributing application programs conforming to IBM's application programming interfaces.

Each copy or any portion of these sample programs or any derivative work, must include a copyright notice as follows:

© (your company name) (year). Portions of this code are derived from IBM Corp. Sample Programs. © Copyright IBM Corp. \_enter the year or years\_. All rights reserved.

If you are viewing this information softcopy, the photographs and color illustrations may not appear.

For online versions of this book, we authorize you to:

- Copy, modify, and print the documentation contained on the media, for use within your enterprise, provided you reproduce the copyright notice, all warning statements, and other required statements on each copy or partial copy.
- Transfer the original unaltered copy of the documentation when you transfer the
  related IBM product (which may be either machines you own, or programs, if the
  program's license terms permit a transfer). You must, at the same time, destroy
  all other copies of the documentation.

You are responsible for payment of any taxes, including personal property taxes, resulting from this authorization.

Your failure to comply with the terms above terminates this authorization. Upon termination, you must destroy your machine readable documentation.

### **Trademarks**

The following terms, used in this publication, are trademarks of the IBM Corporation in the United States or other countries or both:

- AFP
- AIX
- IBM
- Infoprint
- IPDS
- PowerPC
- z/OS

Microsoft<sup>®</sup>, Windows, Windows 2000/XP, Windows Server 2003, and the Windows logo are trademarks of Microsoft Corporation in the United States, other countries, or both.

Java and all Java-based trademarks and logos are trademarks or registered trademarks of Sun Microsystems, Inc. in the United States, other countries, or both.

Other company, product, or service names may be the trademarks or service marks of others.

# IBW .

Program Number: 5765-F68

Printed in USA